# **手続き抽象化機能をもつプログラミング言語による 3D 印刷**

## 金田 泰 $1, a$

**概要**:機械加工や 3D 印刷をコンピュータを使用しておこなうとき,工作機械や 3D プリンタを手続き的 に制御するためのプログラムが必要になる. この目的のためにひろく使用されているのが G コードであ る.G コードはもともと切削加工の制御のために開発され,当初は設計者がそれによるプログラムを記述 していたが、現在は設計者は CAD によって宣言的なモデルを記述し、それをコンピュータが G コードに 変換する. しかし,3D 印刷のような付加加工のプロセスは切削加工より直観的なので,設計者が抽象化さ れた手続き的記述をすることが場合によっては利点があるとかんがえられる.そこでこの論文では手続き 的な 3D 設計用ライブラリを使用した抽象化された Python プログラムによって G コードのプログラムを 生成し 3D プリンタで印刷する方法とその使用例を示す.この方法では印刷可能な形状は限定されるが, 層をなくして層のつぎめもなくし,従来の方法においてはオーバハングがあるときに必要だった支持材料 (サポート) もなくして,シームレスでより美的な印刷を実現した.

**キーワード**:3D 印刷, 付加加工, 宣言的モデル, 宣言的記述, 手続き的記述, 3D プリンタ, G コード

# **3D Printing by Using a Programming Language with Procedural Abstraction Function**

YASUSI KANADA<sup>1,a)</sup>

*Abstract:* When manufacturing or 3D-printing a product using a computer, a program that procedurally controls manufacturing machines or 3D-printers is required. G-code is widely used for this purpose. G-code was developed for controlling of subtractive manufacturing, and a designer historically wrote programs in G-code; however, in recent development environments, the designer describes a declarative model by using CAD, and the computer converts it to a G-code program. However, because the process of additive manufacturing, such as 3D printing, is more intuitive than subtractive manufacturing, it sometimes seems to be advantageous to describe an abstract procedural program by the designer for this purpose. This paper, thus, proposes a method for generating G-code by describing an abstract Python program using a library for procedural 3D-design and for printing by a 3D printer, and shows use cases. Although shapes printable by this method are restricted, this method can eliminate layers and layer seams and eliminate support material, which is necessary for conventional methods when an overhang exists, and it enables seamless and artistic printing.

*Keywords:* 3D printing, Additive manufacturing, Declarative model, Declarative description, Procedural description, 3D printer, G-code

## **1. はじめに**

3D 印刷をふくむ機械加工をコンピュータによってお こなうとき, 加工の手続きを G コードという言語によっ て記述する.3D 印刷 (3D printing) は付加加工 (additive manufacturing, AM) という機械加工の一種とかんがえら れていて,機械加工 (manufacturing) を制御するためのプ ログラムが必要になる.この目的のために G コード [16] というアセンブラ風の言語が使用される. G コードはもと もと工作機械の刃の動作をあらわすので手続き的 (動的) である.

かつては G コードや 2 章で紹介する APT のような手

<sup>1</sup> Dasyn.com Dasyn.com, Nakano, Tokyo 164-0013, Japan

a) yasusi@kanadas.com

続き的な言語による制御プログラムを機械加工の設計者 が記述していたが,現在では設計時には computer-aided design (CAD) によって宣言的なモデルが記述されるよう になっている.G コードはもともと切削加工 (現在の用 語では subtractive manufacturing) の制御のために開発さ れ,当初は設計者がそのプログラムを記述していた.しか し,現在では設計者は CAD によって宣言的な (静的な) モ デルを記述し,それをコンピュータが手続き的な G コー ドに変換する.

切削加工においては手続き的な設計が宣言的な設計に よってすっかりとってかわられたが,付加加工においては, 以下に記述するような理由によって,手続き的な設計法に 利点があるとかんがえられる.切削加工の手続きは制約が 多くて複雑なため手続き的な記述が適さず, G コードのよ うな言語は低水準で抽象化機能がなかったゆえにプログラ ミングが困難だった.しかし,3D 印刷のような付加加工 は切削加工より直観的なので,宣言的な方法ではうまく印 刷できないモデルがえられるが設計者が抽象化された手続 き的記述をすることによってうまくいく場合があるとかん がえられる.これは,ソフトウェア開発において宣言的な 言語を使用するとかゆいところに手が届きにくくて手続き 的な言語を使用するほうがうまくいくのと同様である.ソ フトウェア開発においては機械加工とはちがって現在でも 手続き的な方法が主流である.

そこでこの論文では 3D 印刷用ライブラリを使用し手続 き的に抽象化された Python プログラムによって G コー ドのプログラムを生成し 3D プリンタで印刷する方法と その使用例を示す.以下,2 章では手続き的な切削加工の 歴史,3D 印刷法とそのプログラミングについてのべる. 3 章では著者が開発した手続き的な 3D 印刷法についての べ,4 章においてそれにもとづく 3D 印刷の実践について のべ,5 章で関連研究にふれて 6 章でまとめる.3 章にお いて提案する方法とプログラミングという視点から記述す ること,および 2 章においてそれを手続き的な機械加工の 歴史や従来の方法のなかに位置づけることがこの論文のお もな目的である.

# **2. 従来の切削加工と付加加工**

手続き的な 3D 印刷の実践について記述するまえに機械 加工における手続き的な記述の価値をみなおすため,この 章ではまず手続き的な切削加工の歴史をみなおし,つぎに 現在の付加加工とくに 3D 印刷法と 3D プリンタのプログ ラミングについて記述する.

#### **2.1 手続き的な切削加工の歴史**

コンピュータ数値制御 (CNC) による切削加工の技術 とそのための言語 APT はすでに 1940 ~ 50 年代に開発 されている.数値制御 (NC) の技術は 1942 年に John T. Parsons によって発明されたが,CNC の技術はそれにも とづいて 1950 年代にマサチューセッツ工科大学 (MIT) に おいて開発された [20]. この制御のため, MIT において は APT というプログラミング言語 [1][18][6] が開発され, 切削加工のプログラムを記述するのに使用された.APT は基本的にはアセンブラ風の言語であり手続き的だった. Parsons は NC プログラムの記録にパンチカードを使用し たが, MIT で紙テープが使用され、各種のサブルーティ ンが作成されるとともに,APT にはマクロや入れ子定義 (nested definitions) のような原初的な手続き抽象化機構が とりいれられた [18].1970 年代には APT とデータ抽象化 やオブジェクト指向との関係も議論された [18].

しかし,その後,CAD 技術が開発され,APT のような 手続き的な方法によって設計者が指示することはほとんど なくなった. 設計者は CAD によって静的つまり宣言的 なモデルを記述し,それをコンピュータが手続き的なプロ グラムに変換するようになった.そうなったのは,切削加 工には手続き的記述が適さない複雑さがあるうえ,G コー ドや APT は低水準で抽象化機能がよわいため (APT に関 してはさまざまな改良がくわえられたが,互換性の問題も あるためそれには限界があり) 設計者がプログラムするの は困難だからだろう.

#### **2.2 従来の 3D 印刷と G コード**

3D プリンタを使用して 3 次元のオブジェクトを造形す るとき,通常は 3D CAD で設計したモデルをスライサとよ ばれるソフトウェアで水平にスライスして,その結果をプ リンタにおくって印刷する.CAD においては通常は GUI によってモデルを設計するが,モデルそのものは宣言的で ある.OpenSCAD[22] という設計ソフトウェアではプログ ラミング言語によってモデルを記述するが,その記述は宣 言的である.CAD が出力するファイル形式はさまざまだ が,スライサにおくるには STL (Standard Triangulation Language または Stereo-Lithography)[21] という宣言的な 形式のファイルが使用される.STL はモデルの表面形状 を 3 角形の集合によって近似する (内部は表現できない).

3D プリンタにはさまざまな種類があるが,安価なタイ プは FDM (Fused Deposition Modeling, 熱溶解積層) 型 とよばれる,とかしたフィラメント (プラスティック) を ノズルの先端から射出してかためるタイプである (図 1).

3D プリンタは通常は層ごとに印刷するが,3D プリンタ のための言語である G コードは層という概念に制約されて はいない.スライスした結果は通常 G コードによって表 現され,それによって印刷ヘッドの動作やプラスティック の射出速度などが指定される.3D プリンタでは通常,水 平にスライスされた層ごとに印刷するので,層間の移動の とき以外はプリント・ヘッドが垂直方向にうごくことはな い.しかし,G コードは層という概念にはしばられていな

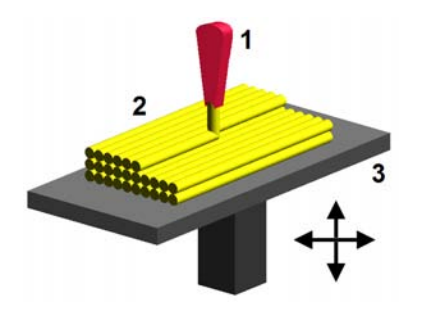

**図 1** FDM 型 3D プリンタの原理 (FDM by "Zureks" by Zureks - Wikimedia Commons)

いので、実はヘッドをもっと自由にうごかすことができる. G コードによるコマンドの例として 2 つをあげておく. G0 というコマンドは単純なツールの移動を指令する. た とえば "G0 X1 Y2 Z3 F3600" というコマンドは分速 3600 mm で座標 (1, 2, 3) に移動することを指令する. また, G1 というコマンドは切削型の工作機械においては加工し ながらの移動を意味し,付加型 (additive) の工作機械であ る 3D プリンタにおいては印刷しながらの移動を指令する. たとえば "G1 X1 Y2 Z3 F3600 E100" というコマンドを 実行すると, E100 によって指定される量のフィラメント を射出しながら移動する.(フィラメントの量は指定によ り相対値または絶対値で指定される.) G0, G1 ともに移動 方向に制約はない.

# **3. 手続き的な 3D 印刷法の開発**

Python をベース言語とする手続き的な 3D 印刷の方法 を開発したので,この章ではその言語とそれを使用した 3D 印刷の方法について記述する.

#### **3.1 Python ベースの言語**

切削加工とはちがって 3D 印刷のような付加加工におい てはより直観的に機械加工ができるので,切削加工の場 合とちがって,1 章で記述したように設計者が手続き的に (構成主義的に,あるいはジェネラティブに) 記述するのが 有用だとかんがえられる.そのため,3D 印刷を手続きに 記述するための Python のライブラリ (API, Application Programming Interface) を開発した.プログラミング言語 としては当然の機能だが,Python がもつ手続き抽象化機 能 (つまり関数やメソッド) を使用すれば G コードではで きないモジュラーな 3D 印刷が実現される.

APT のように機械加工でこれまで使用されてきた言語で なく Python を使用した理由はつぎのとおりである. APT は改良・改訂されてある程度は抽象化の機能ももっている から,それを拡張して 3D 印刷に使用することも不可能で はない.しかし,手続き的な 3D 印刷のためには,APT の ような一般になじみのない言語より,より現代的な構文・ 意味をもち,ひろく使用されている言語を使用するほうが

よいとかんがえて,Python をベースとすることにした. APT はそのままでは工作機械で実行できないので APT のプログラムを実行すると Cutter Location (CL) ファイ ルという形式の出力がえられるが,同様に Python ベース の言語を実行して G コードを出力するという方法をとっ た.Python ベースの言語といっても,Python に 3D 印刷 のためのライブラリを追加したものである.

手続き的な 3D 印刷用のライブラリとしては, 部品 のくみたてと変形によってオブジェクトを生成するた めの draw3dp.py と,3 次元タートル・グラフィクスに よってオブジェクトを生成するための turtle.py とを用意 した.ライブラリ draw3dp.py (http://bit.ly/1EBVbSB ま た は http://www.kanadas.com/program/2014/10/ 3d python.html にて公開) は直交座標を基本とし,3D 印 刷のための部品とその変形の方法を定義している.部品 のくみたて (くみあわせ)[9] については 3.3 節においての べ,変形 [11] については 3.4 節においてかんたんにのべ る.また,ライブラリ turtle.py (http://bit.ly/ZEyLzx ま た は http://www.kanadas.com/program/2014/08/ 3d 3d python.html) にて公開) は印刷ヘッドの位置をつね に原点とし,その方向をきめてつねに前方にすすむように したライブラリ,つまり3次元のタートル・グラフィクス のためのライブラリである [7][8].いずれもまだ使用実績 がすくないが,とくに turtle.py はいまのところ複雑な部 品の生成やくみあわせに対応していない. そこで、以下で は draw3dp.py だけを説明する.

#### **3.2 部品の表現と生成**

FDM 方式などの 3D 印刷においては糸状の材料 (FDM 方式においてはフィラメントという) をかさねて造形する. そこで,draw3dp.py においては部品をつぎのように,ふ とさのある糸 (string) *S<sup>i</sup>* のならび (*S*1*, S*2*, ..., Sn*) として 表現する [11].

 $S_i = (Pstart_i, Pend_i, c_i, v_i)$ 

ここで *P start<sup>i</sup>* は糸の始点であり *P end<sup>i</sup>* はその終点であ る (両者は直線によってむすばれることを仮定する).*c<sup>i</sup>* は 糸の断面積 (これはフィラメントの密度に関するパラメタ によっておきかえることもできる), *v<sup>i</sup>* は印刷速度 (秒速) つまりヘッドの移動のはやさである. *v<sup>i</sup>* は概念的には不 要だが、実装 (糸の印刷) のためには便利なパラメタであ る.糸のならびはオブジェクトの表現だが,この表現はオ ブジェクトが手続き的に生成されることを反映している.

この表現においては部品の各点におけるフィラメントの 方向が規定され,厚みのある部品は内部のフィラメントの 構造や密度も記述される.これらはいずれも従来の CAD や STL においては記述できない特性である.このような 表現を選択した本来の意図は 3D 印刷におけるフィラメン

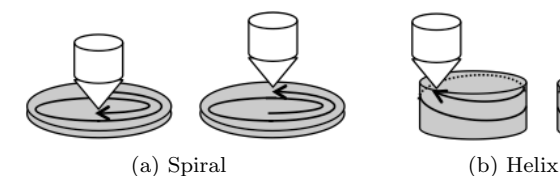

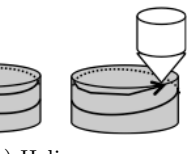

**図 2** 平面らせん (spiral) とヘリックス (helix)

トの方向を印刷されるオブジェクトの表現 (美観など) に いかすことだった [9][11].

部品は (オブジェクト指向の意味での) オブジェクトと してあつかい, そのクラス名は Trace としている. そのた め,まずつぎのようにして空の部品 (*part*) をつくる.

 $part = \text{draw3dp}$ .Trace(crossSection, x0, y0, z0) crossSection はフィラメント断面積の初期値,(x0, y0, z0) はヘッドの初期位置である.

現在ライブラリで用意している単純な部品としては円, 平面らせん,ヘリックスなどがあるが,これらのくみあわ せではつくれない形状も低水準のメソッドで記述すること ができる.高水準のライブラリ関数 (メソッド) によっては 記述できないプログラムを低水準のライブラリ関数によっ て記述するのは通常の手続き的なプログラム記述と同様で ある.上記の部品を用意しているのは使用頻度が高くて部 品化の効果が高いとかんがえられるからである.一方,こ れらの部品からはつくれない形状たとえば円弧はプログラ マが自分で記述する必要がある.すなわち,G コードと 同程度の低水準のメソッドである *part*.draw(x, y, z) つま り指定された点まで直線をひくメソッド (G1 に相当) や *part*.move(x, y, z) つまり指定された点までフィラメントを 射出せずに移動するメソッド (G0 に相当) などを使用して 記述する.糸の断面積や印刷速度も *part*.setCrossSecton(c) や *part*.setVelocity(v) などの低水準のメソッドを使用して 制御する必要がある.

円はライブラリがふくむつぎのメソッドによって容易に 記述できる.

*part*.circle(radius, x1, y1, z1)

(x1, y1, z1) を中心とする半径 radius の円が部品 *part* に 追加される. 糸は直線をつないだものであるから、円は直 線によって近似される. 3D プリンタは通常, 円弧を正確 にえがくことができないので,これは「糸」という表現の 限界であると同時に現在の 3D プリンタの限界でもある. なお,ここには記述しなかったが,近似する直線の数もパ ラメタとしてあたえることができる.ただし,直線をあま りこまかくすると印刷速度は低下し,印刷が不安定になる こともある.

また,つぎのメソッドをよびだせば 1 重の平面らせん をえがくことができる (図 2(a) 参照). hpitch がらせんの ピッチである.

*part*.spiral(radius, hpitch, x0, y0, z0)

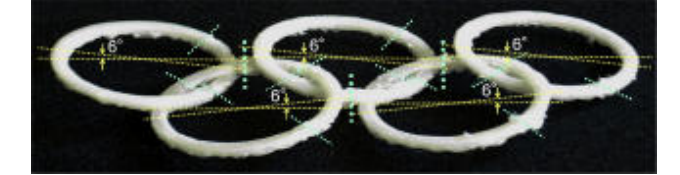

**図 3** 各リングを分解してくみたてた (印刷した) 五輪

より複雑な部品生成メソッドとして,つぎのようなもの を用意している.

*part*.helix(radius, height, vpitch, x0, y0, z0)

helix は 1 重のヘリックス (垂直方向のらせん) つまり底面 がない円筒をえがく (図 2(b) 参照).層なしにかつ層のつ ぎめもなしに,任意の高さのうすい円筒をえがくことがで きる.

一重の円筒が helix というメソッドによって生成される のに対して,中心までつまった円柱を生成するには cylinder というメソッドを使用する.

*part*.cylinder(radius, height, vpitch, hpitch, x0, y0, z0) hpitch は水平方向のピッチ, vpitch は垂直方向のピッチで ある.ただし,つまった円柱をつぎめなしに印刷すること はできない.

上記のメソッドはいずれもらせん状 (helical または spiral) に印刷する.らせん状に印刷することによって従来の 3D 印刷においてしばしば発生する層間のつぎめがなくせ る [12] ため,らせん状の印刷は手続き的な 3D 印刷の基本 だとかんがえることができる.

#### **3.3 部品のくみたて**

機械加工によって製品やプロトタイプをつくるときは, まずその部品を製造し,それをくみたてる (くみあわせる) ことが多い. 切削加工の場合は加工後にくみたてるが、付 加加工の場合は複数の部品を同時に製造することが多い. 部品ごとに印刷するだけでなく,あらかじめすべての部品 がくみあわせられたかたちで印刷することも多い.従来の 3D 設計・印刷においてはこのようなくみあわせが実現で きるが,上記のライブラリにおいても (現在のところは限 定的な範囲でしかできないが) このような場合を想定して いる.

上記のライブラリを使用するとき,部品がつぎの 2 条件 をみたしていれば,部品を逐次に印刷することによってく みたてることができる.

- *•* 印刷ヘッドがすでに印刷したフィラメントによって妨 害されないこと.
- *•* 印刷したフィラメントが印刷台 (プリントベッド) やす でに印刷したフィラメントによって支持されること.

ただし,これらの条件のチェックは自動化されていない.

部品の印刷順序をどのようにきめてもこれらの条件をみ たすことができないときは,部品を分割すれば条件がみた

されるかどうかをしらべればよい [9]. 鎖は分割しないかぎ り部品 (輪) の印刷順序変更によって印刷可能にはならな い.そこで,論文 [9] では分割点を (まだ自動化されていな いため)手動できめて、立体化した (鎖状にした)五輪の印 刷をこころみた (図 3).ただし,五輪は 3.2 節の部品のく みあわせとしては記述できないので,専用の部品 (生成関 数) を用意する必要がある. また、この五輪はリングを水 平面から浮かせて印刷するため,サポートが必要になる.

部品のくみたて手続きを関数化すれば複合部品を生成す る関数となり,モジュラーな構造 (プログラムの構造およ び印刷された部品の構造) が実現される.

## **3.4 オブジェクトの変形**

部品あるいはそれをくみあわせたものを自由に変形させ られれば,とくに非線形変換を使用すれば比較的容易に多 様な形状をつくることができる.したがって,draw3dp.py においては変形のためのメソッドを用意している.従来の CAD においても並進,回転,拡大,縮小などの線形変換 が用意されているが,コンピュータ・グラフィクスにおい てはより自由な変形が重視されている [19][2].draw3dp.py においても部品あるいはそれをくみあわせたものを自由 に変形させることができるメソッドとして deform xyz と deform cylinder を 用意している.これらのメソッドを用 意したのは,ライブラリには単純な形状だけが登録されて いて,それらをくみあわせるだけでは多様な形状をつくる ことはむずかしいからである.変形という操作は多様な形 状がつくれるだけでなく,3D 印刷可能 [11] な部品を用意 しておけば変形後も印刷可能性を維持しやすいという利点 もある.

これらの2つのメソッドの機能は基本的にひとしいが, 2 つ用意しているのは、場合によって直交座標のほうが記 述しやすいこともあり,円柱座標のほうが記述しやすいこ ともあるからである [11].

 $part\text{.deform}\, \text{.xyz}(fd(x, y, z), fc(c, x, y, z), fv(v, x, y, z))$ このメソッドは直交座標にもとづいて部品 *part* を変形す る.関数 fd(x, y, z) (最初の引数) は変形前の位置 (x, y, z) を変形後の位置 (x1, y1, z1) にマップする.そのため fd は 3 つの値をかえす. 関数 fc(c, x, y, z) (2 番めの引数) は 変形前の位置 (x, y, z) における断面積を変形後の位置 (x1, y1, z1) における断面積に変換する. 関数 fv(v, x, y, z) (3 番めの引数) は変形前の位置 (x, y, z) における印刷速度 (ヘッド移動速度) を変形後の位置 (x1, y1, z1) における印 刷速度に変換する. 現在は 3D 印刷可能性を自動的に維持 する方法がないので, fc および fv として適切な関数をあ たえることによって,それを維持する必要がある.

 $part\ldots$ cylinder(fd(r,  $\theta$ , z), fc(c, r,  $\theta$ , z),

#### $fv(v, r, \theta, z))$

このメソッドは円柱座標にもとづいて部品 *part* を変形す

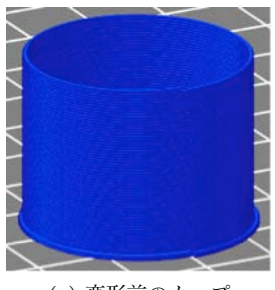

(a) 変形前のカップ

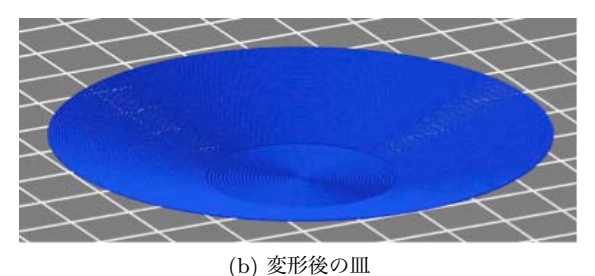

**図 4** カップからの変形の例

る.機能は deform xyz とかわらず,座標系だけがちがっ ている.あつかう部品としてらせん状のものが多いので, 直交座標より円柱座標にもとづくこのメソッドのほうが有 用である.

これらの変形メソッドは糸の始点と終点の座標を変換す る.糸が直線状であることはかわらないので,途中の点の 誤差は変化する.変形後も印刷可能であるためには変形関 数 (メソッド) は連続であるべきであり,また使用の際に変 形による拡大・縮小はおさえるべきである. なぜならば, おおきく拡大・縮小すると誤差が拡大して,うまく印刷で きなくなるからである.

変形の例を図 4 と図 5 に示す.Repetier Host という 3D 印刷ツールを視覚化のために使用している.

図 4 はヘリックスとうすい円柱 (底) とで構成される カップとそれを変形してえられた図形を示す.図 4(a) の カップはヘリックスの部分につぎのような変形を適用する と図 4(b) のような皿になる.

deform\_cylinder(fdd(r,  $\theta$ , z), fcd(c, r,  $\theta$ , z), fvd(v, r, *θ*, z)),

ここで fdd(r, *θ*, z) = (r + 1.05 z, *θ*, 0.3 z),

fcd(c, r,  $\theta$ , z) = 0.96 c, fvd(v, r,  $\theta$ , z) = v.

ただし,底のサイズはヘリックスを変形してえられた図形 にあわせる必要がある.

図 5 はヘリックスとそれを変形してえられる図形を図示 する.図 5(a) はもとのヘリックスである.このヘリック スから図 5(b) の球がえられる. この変形はつぎの式にも とづいているが,ここではフィラメントのピッチが保存さ れる (すなわち,ヘリックスを縦方向には伸縮せずに球に まきつける変形をする).

deform\_cylinder(fds(r,  $\theta$ , z), fcs(c, r,  $\theta$ , z), fvs(v, r, *θ*, z)),

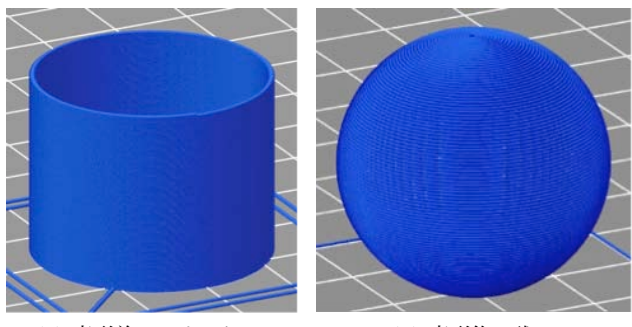

(a) 変形前のヘリックス (b) 変形後の球 **図 5** ヘリックスからの変形の例

ここで fds(r, *θ*, z) = (Radius \* sin(π z/cylinderHeight),  $\theta$ , r — Radius \* cos( $\pi$  z / cylinderHeight)),

fcs(c, r,  $\theta$ , z) = 1.2 c,

 $fvs(v, r, \theta, z) = 1.2 * ((fr(r, \theta, z)/Radius)^{**}2 + 0.1) v.$ パラメタ cylinderHeight は変形前のヘリックスの高さを 意味し,変形後の球の経線の長さの半分にひとしい.前論 文 [11] にはほかの例もあげている.

#### **3.5 印刷の変調によるテクスチャマップ**

提案している 3D 印刷法においては、印刷プロセスを制 御することによって,オブジェクトの表面に文字,画像, テクスチャなどをえがく (テクスチャマップする) ことが 比較的容易にできる.この方法ではフィラメントの断面積 を変化させて凹凸をつくる [13].この方法を適用すること を印刷を変調する (modulate) ということにする.印刷中 にフィラメントの断面積を変化させれば,あまり大きな凹 凸をつくることはできないが,比較的こまかい凹凸をつく ることができる.

フィラメントの断面積を変化させる方法としてはつぎの 2 つがある.

*•* フィラメントの射出速度を変化させる.

*•* 印刷ヘッドの移動速度を変化させる.

第 1 の方法のほうが直接的だが,より応答性がよい第 2 の 方法によって変調することにした. 3D プリンタにおいて はフィラメントを押し出すエクストルーダ (extruder) の動 作の変化がヘッド先端のフィラメントの動作に反映される までの遅延が大きい.場合によっては数秒かかる. そのた め第 1 の方法は応答性がわるい.3D プリンタの印刷ヘッ ドは慣性が大きいが,それでも印刷ヘッドの速度のほうが はるかに応答性がよい.したがって,第 2 の方法のほう がこまかい凹凸をつくるという目的には適切である.そこ で,この方法によって変調することにする.

以下,例として地図による変調をとりあげる.地図によっ て平面を変調すれば地図がそのまま表現されるが,球を変調 すれば地球儀がつくれるはずである.図 6 は Celsia Motherload (http://www.celestiamotherlode.net/catalog/ earth.php) というサイトからえた NASA のデータにも

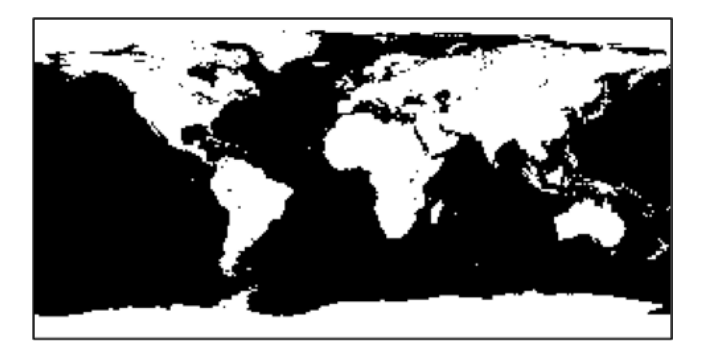

**図 6** 2 値のビットマップ地図

とづく正距円筒図法による世界地図を 2 値化した地図で ある.このサイトにはさまざまな加工をした地図があり, ビットマップのサイズもさまざまなものがあるが,図 6 に 示した地図のサイズは 300 × 150 であるから,角度にす れば経度,緯度ともに 1.2°ごとにドットをマップすれ ばよい.フィラメントの 1 周を基本的には 300 個の糸に よって構成し,150 周で球を形成する.そして各糸にドッ トをマップする.すなわち糸の印刷速度を 2 つの選択肢 (2 値) からえらぶ.

## **3.6 プログラム例**

これまでの説明だけでは処理のながれがつかめないので, 球を印刷するための下記のプログラムを使用して印刷全体 のながれ (正確には印刷用 G コード生成のながれ) を説明 する.このプログラムにおいては定数やパラメタを設定し たあと、init というメソッドをよびだして、全体的な初期 化 (とくに 3D プリンタの初期化) をしている. そのあと 「スカート」の印刷をおこなっているが,これは 3D プリ ンタではいきなり印刷してもうまくいかないので,フィラ メントの状態をととのえるために,印刷するべきオブジェ クトの周囲にフィラメントをはきだすためにおこなってい る. obj が印刷するべき球であり, helix メソッドによって obj をヘリックスにした (ヘリックスを構成する糸を obj にくわえた) あと,それに 2 回 deform cyliner メソッドを 適用して変形している.おもな変形は最初の適用において なされるが,2 回めにはそれをすこし z 軸方向に移動させ, 印刷速度とフィラメント射出速度を調整している. 最後に draw メソッドによって糸を印刷する (正確には draw メ ソッドは糸を印刷する G コードを生成する).

import draw3dp from math import sin, cos ## 定数 ##  $PI = 3.14159265359$ ## プリンタ・パラメタ ##  $IsABS = False # PLA$ DefaultVelocity =  $40 \# \text{mm/sec}$ 

#### **2015-5-(4): 情報処理学会プログラミング研究会 発表資料 2016 年 2 月 28 日**

## 印刷パラメタ ##  $x0 = 0$ ;  $y0 = 0$ ;  $z0 = 0.4$ ## 射出パラメタ ## defaultCrossSection =  $0.196 \text{ } \# \text{ mm}^2 \text{ } (\text{if } 2.5 \text{ mm})$ FilamentDiameter = 1.75 # mm (通常 1.75 mm または 3 mm) ## 温度パラメタ ## if IsABS: HeadTemperature = 235 # ABS のほうがやや高温を要する BedTemperature = 90 # ABS はプリントベッド加熱要 else: # PLA HeadTemperature = 220 BedTemperature = 35 # PLA のときは室温程度 ## 初期化 ## draw3dp.init(FilamentDiameter, HeadTemperature, BedTemperature, DefaultVelocity) ## スカートの生成と印刷 ##  $sk = draw3dp.Trace(defaultCrossSection, 0, 0, 0.4)$ skirt2(sk) # skirt2 の定義は省略  $sk.draw(0.4)$ ## 印刷するべきオブジェクトの生成 ##  $obj = draw3dp.Trace(defaultCrossSection, x0, y0, 0.4)$ radius  $= 25.0$ helixHeight =  $PI/2$  \* radius  $rmax = 30.0$ vpitch = 0.2;  $x0 = 0$ ;  $y0 = 0$ ;  $z0 = 0.4$ obj.setVelocity(36) # 初期印刷速度の設定 obj.helix(radius, helixHeight, vpitch, x0, y0, 0) obj.deform cylinder( lambda r, theta, z: (radius \* sin(PI\*z/helixHeight), theta, r - radius \* cos(PI\*z/helixHeight)), lambda v, r, theta, z: v, lambda c, r, theta, z:  $0.35 * ((0.5 * r + radius) / radius) * c)$  # 変形 1 obj.deform cylinder( lambda r, theta, z:  $(r, \theta)$ ,  $z + z0$ , lambda v, r, theta, z:  $0.6 * ((r/radius)*1.5 + 0.2) * v$ , lambda c, r, theta, z:  $2.0 * c$ ) # 変形 2 ## 印刷 ## obj.draw()

# **4. 手続き的な 3D 印刷の実践**

前章の方法によって,10 ~ 20 分程度で印刷できる小型の皿,容 器,球,地球儀などの製造をためした.「実践」といってもまだ実用 品を製造しているとはいえないが,この章で紹介するオブジェク トのサンプル品はすべて入手可能である (http://bit.ly/1EZ4SZI または http://store.shopping.yahoo.co.jp/dasyn/).

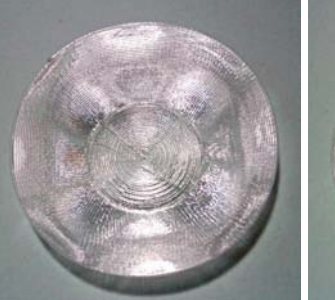

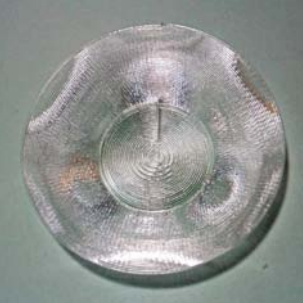

(a) 4 サイクルの皿 (b) 3 サイクルの皿

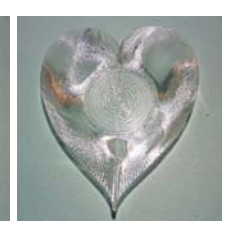

(c) ハート型の皿

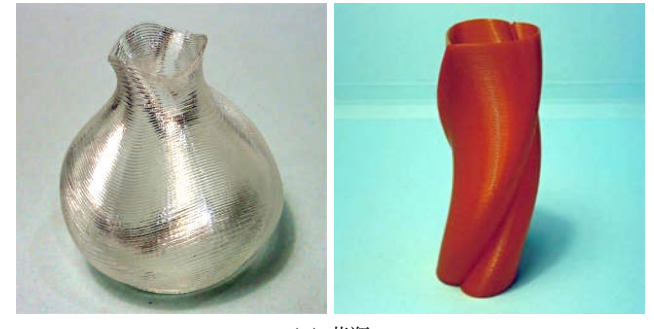

(d) 花瓶 **図 7** 皿と容器

#### **4.1 カップ形をもとにした皿と容器**

3.4 節で説明した方法でカップを変形してえられたさまざま な形状の皿や容器を図 7 に示す.図 7(a), (b) はヘリックスを 図 4(b) のようにひらたく変形してつくった皿 [3] だが,フィラ メントを水平にちかい角度でまきつけるときも,印刷物をよご す原因となるサポートは不要である. (a) は 4 サイクルつまり 印刷ヘッドが 1 周するあいだに三角関数にもとづく 4 回の周 期的な動作をするように変形したもの, (b) は 3 サイクルつま り同様に 3 回の周期的な変形を適用したものである.いずれも deform cylinder メソッドの引数 fd において三角関数を指定し ている.場所によって皿の角度やフィラメントの密度がことな るために光の反射に変化が生じている [11].このような輝きは, 純粋な透明の PLA (ポリ乳酸) を使用することによって、また サポートをなくすことによって,実現されている.着色された プラスティックではこのような輝きは生じない.

図 7(c) はヘリックスに円をハート型に変換する変形を適用 してつくった皿 [4] である. 円をハート形に変形させるつぎの 関数を使用している.

 $fdh(x, y, z) = (x + b z sqrt(abs(y) / radius), y, z)$ 

この曲線のもとになったのは「ハート形曲線の方程式」[23] である.パラメタ b の妥当な範囲は 0 ~ 1.2 くらいである. b z = 0 なら恒等変換になり, b z が大きいほど鋭利なハート形

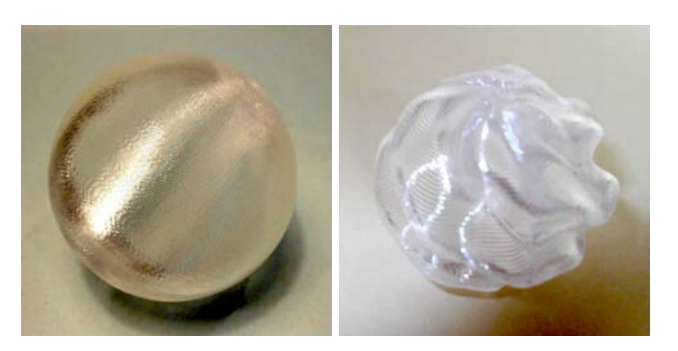

**図 8** 球と変形球

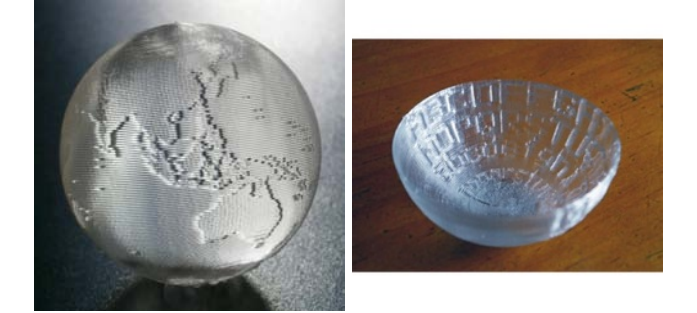

**図 9** 変調した球 (地球儀) と椀

になる.この関数と deform xyz を使用して変形している.底 面では  $b z = 0$  となるのでその形状は円形になり,  $b z$  の値は z に対して単調増加なので上部にいくほど鋭利なハート形にな る.b の最大値を変化させることにより図 7(c) のさまざまな 形状ができる.さらに,図 7(c) においては上下の振動 (三角関 数) もくわえることによって皿の角度と輝きに変化をつけてい る.図 7(d) には 2 種類の花瓶を示す.左の花瓶 [13] は三角関 数により半径方向,高さ方向の変形をくわえている. 右の花瓶 は上記とおなじハート形をねじった (高さによってハート型の 向きが変化するようにした) ものである.

#### **4.2 ヘリックスをもとにした球など**

3.4 節で説明したように,ヘリックスを変形して球をつくる ことができる. 図 8 の左はこうしてつくった単純な球である. 印刷時に球を 1 点だけでは支持できないため,支持にすこしく ふうが必要である.しかし,通常の意味のサポートは使用して いない [11].図 8 の右は図 7(a), (b) などと同様に三角関数に よって球をさらに変形してつくったオブジェクトである.

図 9 には 3.5 節で説明したビットマップによる変調の技法を 使用してつくったオブジェクトを示す. 左は球を地図によって 変調してつくった地球儀 [5] である. 右は半球 (正確には半球だ けでなく高台をつけている) を英字によって変調してつくった 椀である.(これは上下逆に印刷している.) この球は下方から 1 個の LED の光をあてるだけで全体をかがやかせることができ る [14].

地球儀の印刷においては,それを構成する糸ごとにその印刷 速度を 2 つの選択肢 (2 値) からえらぶ. 海と陸のフィラメン ト断面積の比 (速度比) をあまりおおきくすると印刷がうまく いかなくなるので,1 対 0.6 ないし 0.7 くらいにしている.

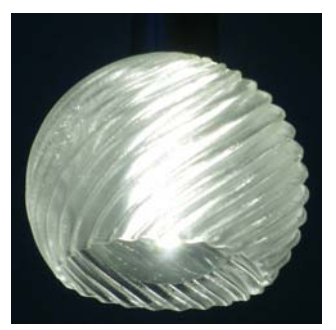

**図 10** 小型照明器具用シェード

前記のように,300 × 150 のビットマップを使用するときに は,基本的にはどの緯度でも 1 周を 300 等分する.しかし,こ のままでは極のちかくでは細分化されすぎる。そこで、極のち かくでは点をまびいて印刷する.地球儀の表現 (糸の列) を生 成する際に点をまびくこともできるが,draw というメソッドに 点をまびく機能をいれているので,表現は変更しなくてもよい (ただし,前記の公開版のライブラリ draw3dp.py にはこの機能 はまだはいっていない).

図 10 はヘリックスから変形した LED 電球のための小型の シェード [10] である. 球の一部をカットした形状に三角関数に よる変形をくわえてつくっている.3D 印刷の材料のおおくは 熱によわいため白熱電球や蛍光灯の器具として使用するのは困 難だが,LED は発熱がすくないので PLA でも使用可能であろ う.このシェードはこの章で紹介したオブジェクトのなかでは 最大のもの (それでも直径 80 mm ほど) だが, 印刷時間は 20 分程度である.1 重のフィラメントでできているため印刷時間 はみじかいが,落としてもかんたんにはわれないくらいの強度 はある (この点は他のオブジェクトについても同様である).

## **5. 関連研究**

提案した方法は螺旋状に印刷する手続き的な部品のくみあわ せで 3D 印刷するものをモデリングするところに特徴があり, 前章で紹介した例はこの方法により透明なフィラメントをシー ムレスにかつ美的につみかさねている.モデリングの方法に関 する研究ではないが, MIT の Klein ら [15] は透明なガラスに よるシームレスかつ美的な 3D 印刷を実現し,そこに掲載され た写真においては光の反射や屈折をうまく利用している.

# **6. おわりに**

現在の 3D 設計・印刷法は静的・宣言的であり,設計者による 手続き的な記述は切削加工においては成功していない。しかし, それが付加加工においては利点があると著者はかんがえて、3D 印刷用ライブラリを開発し,手続き的に抽象化された Python プログラムによって G コードのプログラムを生成して 3D プリ ンタで印刷する方法を開発し,実際に印刷してみた.この方法 では印刷可能な形状は限定されるが,層をなくして層のつぎめ もなくし、従来の方法においては必要だった支持材料 (サポー ト) もなくして,シームレスでより美的な印刷を実現した.こ の論文をきっかけにしてこの方法をひろめていきたいとかんが えている.

#### **参考文献**

- [1] Brown, S. A., Drayton, C. E., and Mittman, B.: A Description of the APT Language, *Communications of the ACM*, Vol. 6, No. 11, pp. 649–658 (1963).
- [2] Coquillart, S.: Extended free-form deformation: a sculpturing tool for 3D geometric modeling, *ACM SIG-GRAPH Computer Graphics*, Vol. 24, No. 4, pp. 187– 196 (1990).
- [3] Dasyn.com: Printing a dish by helical 3D-printing method, http://youtu.be/5P1vaahzW98
- [4] Dasyn.com: 3D-printing a dish with various heart shapes, http://youtu.be/G9x14DZYN 8
- [5] Dasyn.com: Creating a Globe by Helical 3D-printing Method, http://youtu.be/YWx1vqig2-o
- [6] ISO: Numerical Control of Machines NC Processor Input – Basic Part Program Reference Language, ISO 4342:1985 (1985).
- [7] 金田 泰: 3D プリンタによる "3 次元タートル・グラフィ クス", 情報処理学会夏のプログラミングシンポジウム (2014).
- [8] Kanada, Y.: "3D Turtle Graphics" by using a 3D Printer, *Int. Journal of Engineering Research and Applications*, Vol. 5, No. 4 (Part-5), pp.70–77 (2015).
- [9] Kanada, Y.: Method of Designing, Partitioning, and Printing 3D Objects with Specified Printing Direction, *2014 International Symposium on Flexible Automation (ISFA)* (2014).
- [10] 金田 泰: 3D 印刷したシェイドをつけた LED 電球などの 写真, カナダからのブログ, 2014-12-13 (2014).
- [11] Kanada, Y.: Support-less Horizontal Filament-stacking by Layer-less FDM, *International Solid Free-form Fabrication Symposium 2015* (2015).
- [12] 金田 泰: 3D プリンタ「サポート」なしで皿をつくる, I/O 2015 年 4 月号, pp. 15–17 (2015).
- [13] Kanada, Y.: Creating Thin Objects with Bit-mapped Pictures / Characters by FDM Helical 3D Printing, *8th Int*'*l Conference on Leading Edge Manufacturing in 21st Century (LEM21)* (2015).
- [14] Kanada, Y.: Designing 3D-Printable Generative Art by 3D Turtle Graphics and Assembly-and-Deformation, *XI-IIV Generative Art Conference (GA 2015)* (2015).
- [15] Klein, J., Michael, S., Giorgia, F., Markus, K., Chikara, I., Shreya, D., James, C. W., Peter, H., Paolo, C., Yang Maria, and Neri, O., *3D Printing and Additive Manufacturing*, Vol. 2, No. 3, pp. 92–105 (2015).
- [16] Kramer, T. R., Proctor, F. M., and Messina, E.: The NIST RS274NGC Interpreter - Version 3, *NISTIR 6556*  $(2000)$ .
- [17] 水本 武志, 粟野 皓光, 坂東 宣昭: 3D プリンタで遊ぼ う, 情報処理, 「夏休み自作自習小特集」, Vol. 53, No. 8 (2012). http://id.nii.ac.jp/1001/00082771/
- [18] Ross, D. T.: Origins of the APT Language for Automatically Programmed Tools, *ACM SIGPLAN Notices*, Vol. 13, No. 8, pp. 61–99 (1978).
- [19] Sederberg, T. W. and Parry, S. R.: Free-form deformation of solid geometric models, *ACM SIGGRAPH Computer Graphics*, Vol. 20, No. 4, pp. 151–160 (1986).
- [20] Wikipedia: History of Numerical Control, http://en.wikipedia.org/wiki/History of numerical control
- [21] Wikipedia: STL (file format), http://en.wikipedia.org/wiki/STL (file format)
- [22] WikiBooks: OpenSCAD User Manual, available at

http://en.wikibooks.org/wiki/OpenSCAD User Manual [23] 山 本 信 雄: ハ ー ト 形 曲 線, http://www.geocities.jp/nyjp07/heart/index heart.html

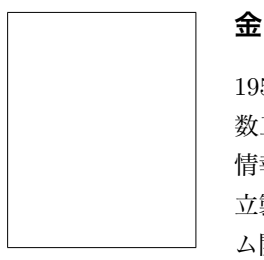

## **金田 泰** (正会員)

1956 年生.1979 年東京大学工学部計 数工学科卒業.1981 年同大学大学院 情報工学専門課程修了.同年 (株) 日 立製作所入社後,中央研究所,システ ム開発研究所,テクノロジーイノベー ションセンタ,カーネギーメロン大

学,RWCP つくば研究所等において Fortran コンパイラ, ベクトル記号処理と論理型言語処理,創発的計算のモデ ル,情報抽出/検索/組織化,仮想環境型コミュニケーショ ン, ネットワークとポリシー,ネットワーク仮想化,深層 学習によるコンピュータビジョン等の研究開発に従事. 博 士 (工学). 工学院大学情報学部非常勤講師. ACM, IEEE (Computer, ComSoc, SMC),ソフトウェア科学会,人工 知能学会,日本機械学会各会員.